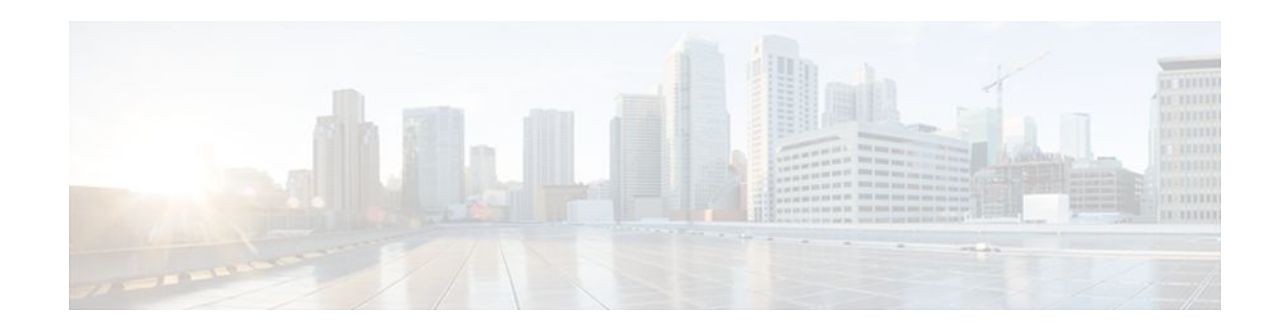

# **IEEE 802.1s on Bridge Domains**

#### **Last Updated: October 2, 2011**

The IEEE 802.1s on Bridge Domains feature enables Multiple Spanning Tree (MST) on Ethernet Virtual Circuits (EVCs).

- Finding Feature Information, page 1
- Prerequisites for IEEE 802.1s on Bridge Domains, page 1
- Restrictions for IEEE 802.1s on Bridge Domains, page 1
- [Information About IEEE 802.1s on Bridge Domains](#page-1-0), page 2
- [How to Configure IEEE 802.1s on Bridge Domains,](#page-2-0) page 3
- [Configuration Examples for IEEE 802.1s on Bridge Domains](#page-4-0), page 5
- [Additional References,](#page-5-0) page 6
- [Feature Information for IEEE 802.1s on Bridge Domains](#page-7-0), page 8

## **Finding Feature Information**

 $\left\| \cdot \right\| \left\| \cdot \right\| \left\| \cdot \right\|$ 

**CISCO** 

Your software release may not support all the features documented in this module. For the latest feature information and caveats, see the release notes for your platform and software release. To find information about the features documented in this module, and to see a list of the releases in which each feature is supported, see the Feature Information Table at the end of this document.

Use Cisco Feature Navigator to find information about platform support and Cisco software image support. To access Cisco Feature Navigator, go to [www.cisco.com/go/cfn.](http://www.cisco.com/go/cfn) An account on Cisco.com is not required.

## **Prerequisites for IEEE 802.1s on Bridge Domains**

• MST must be configured.

# **Restrictions for IEEE 802.1s on Bridge Domains**

Service instances on a port-channel are not supported on Cisco 7600 series routers.

Americas Headquarters: Cisco Systems, Inc., 170 West Tasman Drive, San Jose, CA 95134-1706 USA

- Service instances with "encapsulation default" are not supported.
- Service instances with "encapsulation untagged" without the dot1q option are not supported.
- Service instances with "encapsulation priority-tagged" are not supported.

## <span id="page-1-0"></span>**Information About IEEE 802.1s on Bridge Domains**

- EVC, page 2
- MST and STP, page 2
- [MST on Service Instances with Bridge Domains](#page-2-0), page 3

### **EVC**

An EVC as defined by the Metro Ethernet Forum is a port-level point-to-point or multipoint-to-multipoint Layer 2 circuit. It is an end-to-end representation of a single instance of a Layer 2 service being offered by a provider to a customer. An EVC embodies the different parameters on which the service is being offered. A service instance is the instantiation of an EVC on a specified port.

Service instances are configured under a port channel. The traffic, carried by the service instance is load balanced across member links. Service instances under a port channel are grouped and each group is associated with one member link. Ingress traffic for a single EVC can arrive on any member of the bundle. All egress traffic for a service instance uses only one of the member links. Load balancing is achieved by grouping service instances and assigning them to a member link.

Ethernet virtual connection services (EVCS) uses the concepts of EVCs and service instances to provide Layer 2 switched Ethernet services. EVC status can be used by a Customer Edge (CE) device either to find an alternative path in to the service provider network or in some cases, to fall back to a backup path over Ethernet or over another alternative service such as Frame Relay or ATM.

For information about the Metro Ethernet Forum standards, see the Standards table in the Additional References section.

### **MST and STP**

Spanning Tree Protocol (STP) is a Layer 2 link-management protocol that provides path redundancy while preventing undesirable loops in the network. For a Layer 2 Ethernet network to function properly, only one active path can exist between any two stations. STP operation is transparent to end stations, which cannot detect whether they are connected to a single VLAN segment or to a switched LAN of multiple segments.

Cisco 7600 series routers use STP (the IEEE 802.1D bridge protocol) on all VLANs. By default, a single instance of STP runs on each configured VLAN (provided you do not manually disable STP). You can enable and disable STP on a per-VLAN basis.

MST maps multiple VLANs into a spanning tree instance, with each instance having a spanning tree topology independent of other spanning tree instances. This architecture provides multiple forwarding paths for data traffic, enables load balancing, and reduces the number of spanning tree instances required to support many VLANs. MST improves the fault tolerance of the network because a failure in one instance (a forwarding path) does not affect other instances.

To participate in MST instances, routers must be consistently configured with the same MST configurations. A collection of interconnected routers that have the same MST configuration forms an MST region. For two or more routers to be in the same MST region, they must have the same VLAN-to-instance mapping, the same configuration revision number, and the same MST name.

<span id="page-2-0"></span>The MST configuration controls the MST region to which each router belongs. The configuration includes the name of the region, the revision number, and the MST VLAN-to-instance assignment map.

A region can have one or multiple members with the same MST configuration; each member must be capable of processing Rapid Spanning Tree Protocol (RSTP) bridge protocol data units (BPDUs). There is no limit to the number of MST regions in a network, but each region can support up to 65 spanning tree instances. Instances can be identified by any number in the range from 0 to 4094. You can assign a VLAN to only one spanning tree instance at a time.

### **MST on Service Instances with Bridge Domains**

The IEEE 802.1s on Bridge Domains feature uses VLAN IDs for service-instance-to-MST-instance mapping. EVC service instances with the same VLAN ID (the outer VLAN IDs in the QinQ case) as the one in a particular MST instance will be mapped to that MST instance.

EVC service instances can have encapsulations with a single tag as well as double tags. In the case of double tag encapsulations, the outer VLAN ID is used for the MST instance mapping, and the inner VLAN ID is ignored.

Because MST requires bridge ports, you must configure a bridge domain for service instances to participate in the MST instances. Additionally, because MST runs by sending untagged BPDUs on the wire, independently of any VLAN, a native VLAN is required on the interface with EVC service instances. By default, switch ports have a native VLAN. However, if the port is not a switch port, you must specify a native VLAN using an EVC service instance.

Because a VLAN ID is required for EVC service-instance-to-MST-instance mapping, the following EVC service instances without any VLAN IDs in the encapsulation are not supported:

- Untagged (encapsulation untagged)
- Priority-tagged (encapsulation priority-tagged)
- Default (encapsulation default)

## **How to Configure IEEE 802.1s on Bridge Domains**

• Configuring MST on EVC Bridge Domains, page 3

### **Configuring MST on EVC Bridge Domains**

Perform this task to configure MST on EVC bridge domains:

#### **SUMMARY STEPS**

- **1. enable**
- **2. configure terminal**
- **3. interface gigabitethernet** *slot* **/** *subslot* **/** *port* [**.** *subinterface-number*] or**interface tengigabitethernet** *slot* **/** *subslot* **/** *port*[**.** *subinterface-number*]
- **4. service instance** *id* **ethernet** [*evc-id*]
- **5. encapsulation dot1q** *vlan-id* [**native**]
- **6. bridge-domain** *bridge-id* [**split-horizon** [**group** *group-id*]]

#### **DETAILED STEPS**

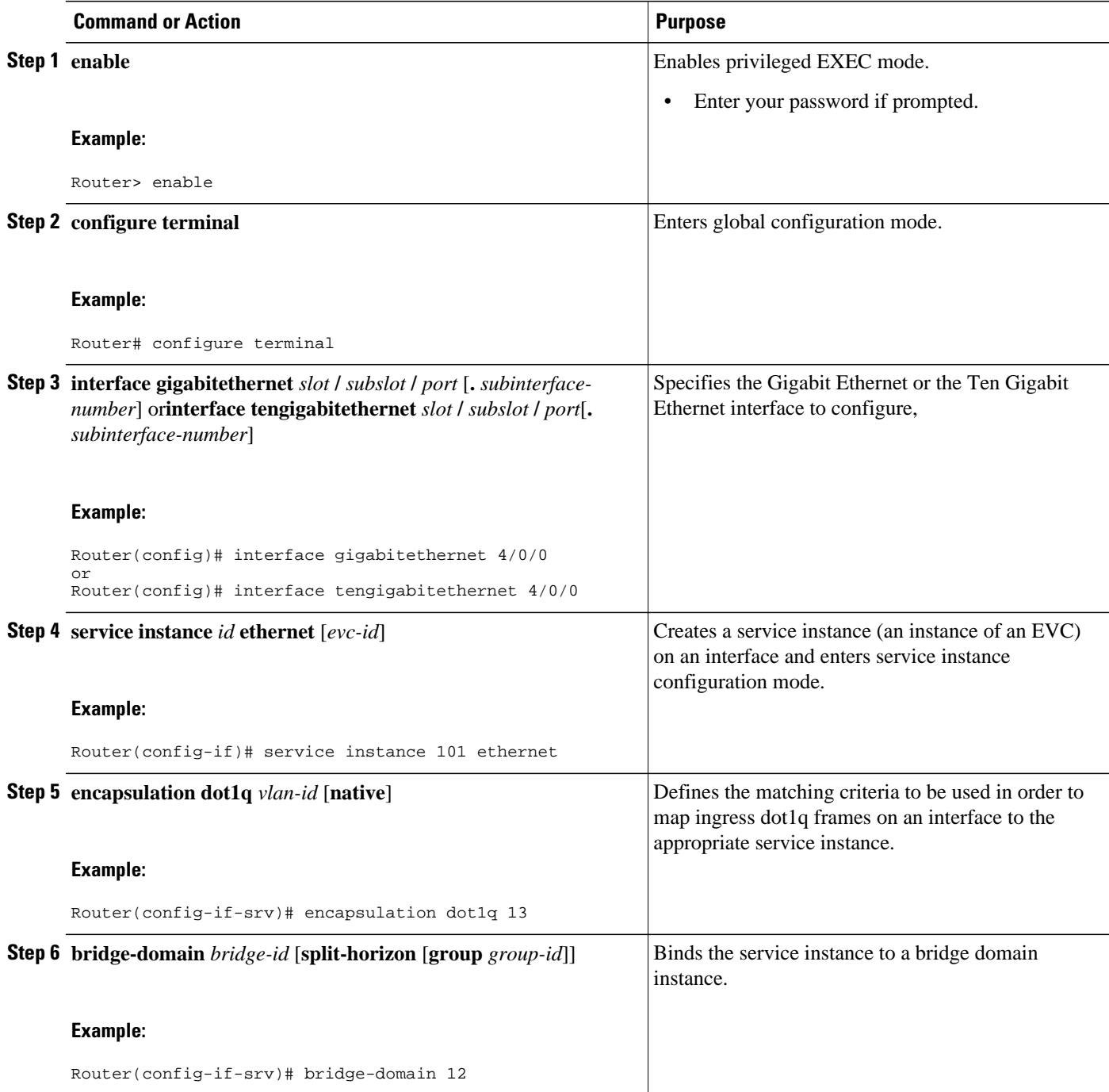

• Troubleshooting Tips, page 4

### **Troubleshooting Tips**

The following commands can be used to troubleshoot MST configurations on EVC bridge domains.

- **debug ethernet l2ctrl**
- **debug l2ctrl**

### <span id="page-4-0"></span>**Configuration Examples for IEEE 802.1s on Bridge Domains**

• Example Configuring MST on EVC Bridge Domains, page 5

### **Example Configuring MST on EVC Bridge Domains**

In the following example, the two interfaces participate in MST instance 0, the default instance to which all VLANs are mapped:

```
Router# enable
Router# configure terminal
Router(config)# interface gigabitethernet 4/0/0
Router(config-if)# service instance 1 ethernet
Router(config-if-srv)# encapsulation dot1q 2
Router(config-if-srv)# bridge-domain 100
Router(config-if-srv)# interface gigabitethernet 4/0/3
Router(config-if)# service instance 1 ethernet
Router(config-if-srv)# encapsulation dot1q 2
Router(config-if-srv)# bridge-domain 100
Router(config-if-srv)# end
```
Issue the following command to verify:

```
Router# show spanning-tree vlan 2 
MST0 
   Spanning tree enabled protocol mstp<br>Root ID Priority 32768
             Priority<br>Address
                          0009.e91a.bc40
              This bridge is the root 
             Hello Time 2 sec Max Age 20 sec Forward Delay 15 sec<br>Priority 32768 (priority 32768 sys-id-ext 0)<br>0009.e91a.bc40
   Bridge ID Priority 32768 (priority 32768 sys-id-ext 0)
 Address 0009.e91a.bc40 
 Hello Time 2 sec Max Age 20 sec Forward Delay 15 sec
Interface Role Sts Cost Prio.Nbr Type
------------------- ---- --- --------- 
-------- --------------------------------
Gi4/0/0 Desg FWD 20000 128.1537 P2p 
                           Back BLK 20000
```
In the following example, interface gigabitethernet 4/0/0 and interface gigabitethernet 4/0/3 are connected back to back. Each has a service instance attached to it. The service instance on both interfaces has an encapsulation VLAN ID of 2. Changing the VLAN ID from 2 to 8 in the encapsulation directive for the service instance on interface gi4/0/0 stops the MSTP from running in the MST instance to which the old VLAN is mapped and starts the MSTP in the MST instance to which the new VLAN is mapped:

```
Router(config-if)# interface gigabitethernet 4/0/0
Router(config-if)# service instance 1 ethernet
Router(config-if-srv)# encapsulation dot1q 8
Router(config-if-srv)# end
```
Issue the following command to verify:

```
Router# show spanning-tree vlan 2
MST1 
    Spanning tree enabled protocol mstp<br>Root ID Priority
                   Priority 32769<br>Address 0009.e91a.bc40
                                           0009.e91a.bc40
                    This bridge is the root
```
<span id="page-5-0"></span> Hello Time 2 sec Max Age 20 sec Forward Delay 15 sec Hello Time 2 sec Max Age 20 sec Forward Delay 15 sec<br>Bridge ID Priority 32769 (priority 32768 sys-id-ext 1)<br>Address 0009.e91a.bc40 Address 0009.e91a.bc40 Hello Time 2 sec Max Age 20 sec Forward Delay 15 sec Interface Role Sts Cost Prio.Nbr Type ------------------- ---- --- --------- -------- -------------------------------- Desg FWD 20000 128.1540 P2p Router# **show spanning-tree vlan 8** MST2 Spanning tree enabled protocol mstp<br>Root ID Priority Priority 32770<br>Address 0009.e91a.bc40 0009.e91a.bc40 This bridge is the root Hello Time 2 sec Max Age 20 sec Forward Delay 15 sec Priority 32770 (priority 32768 sys-id-ext 2)<br>Address 0009.e91a.bc40 Address 0009.e91a.bc40<br>Hello Time 2 sec Max Age 20 Hello Time 2 sec Max Age 20 sec Forward Delay 15 sec<br>
Role Sts Cost Cost Prio.Nbr Role Sts Cost **Prio.Nbr** Type ------------------- ---- --- --------- -------- -------------------------------- Desg FWD 20000 128.1537 P2p

In the following example, interface gigabitethernet 4/0/3 with a service instance that has an outer encapsulation VLAN ID of 2 and a bridge domain of 100 receives a new service:

```
Router# enable
Router# configure terminal
Router(config)# interface gigabitethernet 4/0/3
Router((config-if)# service instance 2 ethernet
Router((config-if-srv)# encap dot1q 2 second-dot1q 100
Router((config-if-srv)# bridge-domain 200
```
Now there are two service instances configured on interface gigabitethernet 4/0/3 and both of them have the same outer VLAN 2.

```
interface GigabitEthernet4/0/3 
        no ip address
     service instance 1 ethernet
     encapsulation dot1q 2
     bridge-domain 100 
! 
service instance 2 ethernet 
     encapsulation dot1q 2 second-dot1q 100 
         bridge-domain 200
```
The preceding configuration does not affect the MSTP operation on the interface; there is no state change for interface gi4/0/3 in the MST instance it belongs to.

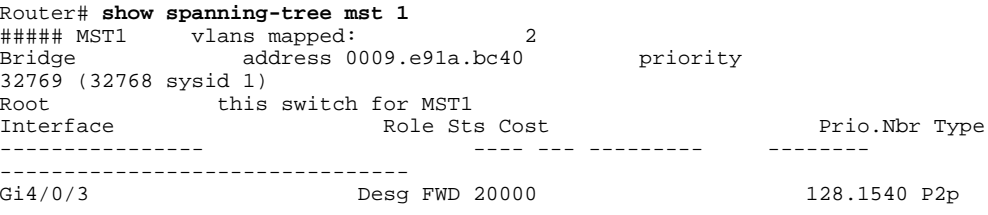

## **Additional References**

#### **Related Documents**

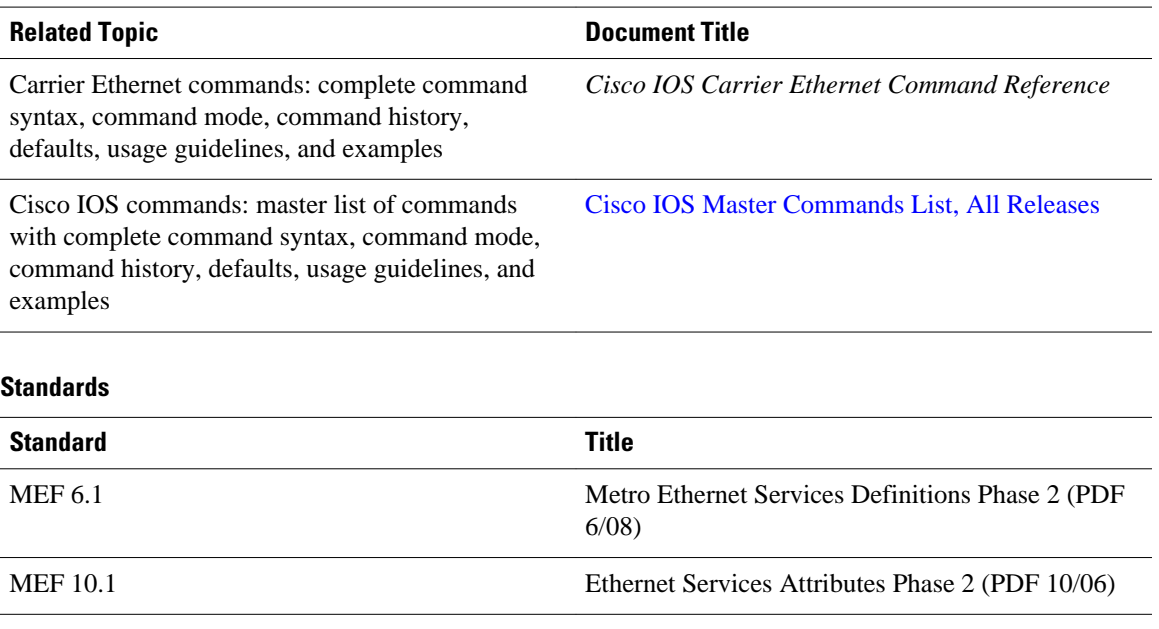

#### **MIBs**

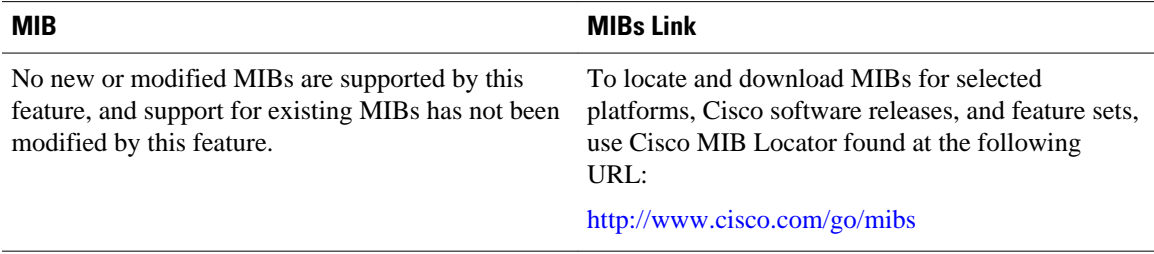

#### **RFCs**

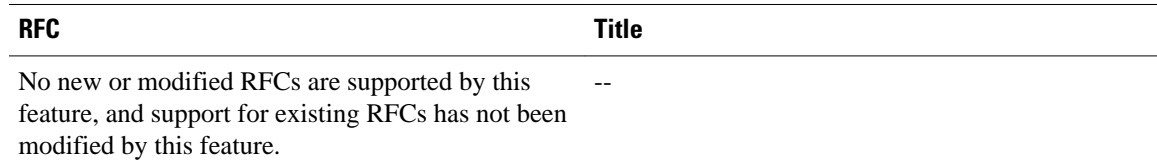

#### <span id="page-7-0"></span>**Technical Assistance**

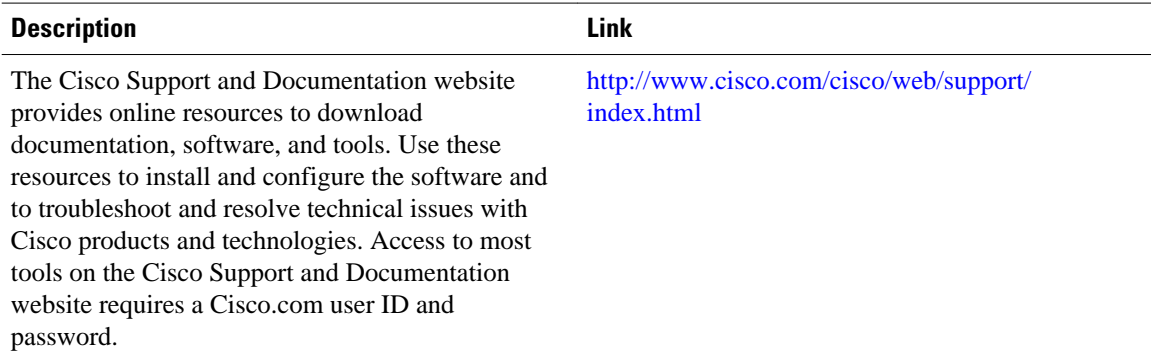

## **Feature Information for IEEE 802.1s on Bridge Domains**

The following table provides release information about the feature or features described in this module. This table lists only the software release that introduced support for a given feature in a given software release train. Unless noted otherwise, subsequent releases of that software release train also support that feature.

Use Cisco Feature Navigator to find information about platform support and Cisco software image support. To access Cisco Feature Navigator, go to [www.cisco.com/go/cfn.](http://www.cisco.com/go/cfn) An account on Cisco.com is not required.

| <b>Feature Name</b>           | <b>Releases</b>           | <b>Feature Information</b>                                                                                                    |
|-------------------------------|---------------------------|----------------------------------------------------------------------------------------------------|
| IEEE 802.1s on Bridge Domains | 12.2(33)SRD<br>12.2(50)SY | The IEEE 802.1s on Bridge<br>Domains feature enables MST on<br>EVC interfaces.                                                       |
|                               |                           | The following commands were<br>introduced or modified: bridge-<br>domain (service instance), debug<br>ethernet l2ctrl, debug l2ctrl. |

*Table 1 Feature Information for IEEE 802.1s on Bridge Domains*

Cisco and the Cisco Logo are trademarks of Cisco Systems, Inc. and/or its affiliates in the U.S. and other countries. A listing of Cisco's trademarks can be found at [www.cisco.com/go/trademarks.](http://www.cisco.com/go/trademarks) Third party trademarks mentioned are the property of their respective owners. The use of the word partner does not imply a partnership relationship between Cisco and any other company. (1005R)

Any Internet Protocol (IP) addresses and phone numbers used in this document are not intended to be actual addresses and phone numbers. Any examples, command display output, network topology diagrams, and other figures included in the document are shown for illustrative purposes only. Any use of actual IP addresses or phone numbers in illustrative content is unintentional and coincidental.

© 2011 Cisco Systems, Inc. All rights reserved.